### 配件

「精妙滑鼠 2」和「精妙鍵盤」都已經與 iMac 完成配對。 如你配搭 iMac 一起購買 「精妙觸控板 2」或附有數字鍵盤的「精妙 鍵盤」, 裝置也已經完成配對 。 如要開啟 , 請切換盟關,盟關便會顯示為綠色。

#### 使用你的滑鼠和鍵盤

如要為裝置充電 , 或再次配對裝置 , 請使用 隨附的 Lightning 至 USB 連接線來將裝置 連接到 iMac · 在 Bluetooth® 選單中查看 雷池雷量和連線狀態。 如果看不見 「藍牙」 選單,請開啟「系統偏好設定」,按一下 「藍牙」,然後選擇「在選單列中顯示藍牙」。

如要個人化使用裝置的方式, 請開啟 「系統 偏好設定」並選擇「鍵盤」、「滑鼠」或 「觸控式軌跡板」。 按一下分頁來探索每部 。 裝置可使用的手勢和選項

#### 取得「iMac 重要事項」 指南

請參閱「iMac 重要事項」 指南以深入了解 設定和使用 iMac 的相關資料。如要檢視 指南, 請前往 help.apple.com/imac。

### 支援

如需詳細資料, 請前往 www.apple.com/ hk/support/imac · 如要聯絡 Apple · 請前往 support.apple.com/ zh-hk/contact ·

# $\triangle$  iMac

部份功能不適用於部份地區。 © 2018 Apple Inc. 保留一切權利。 Bluetooth® 文字符號和標誌是 Bluetooth SIG, Inc. 所有的註冊商標, Apple 使用這些標誌皆經過授權。 Designed by Apple in California. Printed in XXXX. HK034-02719-A

## 歡迎使用 iMac

按下雷源按鈕來啟動 iMac。 「設定輔助程式」 可協助你設定並立即開始使用。

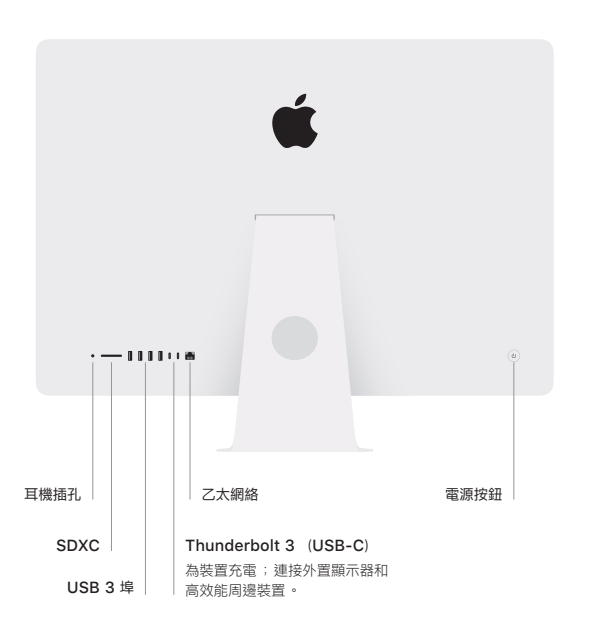

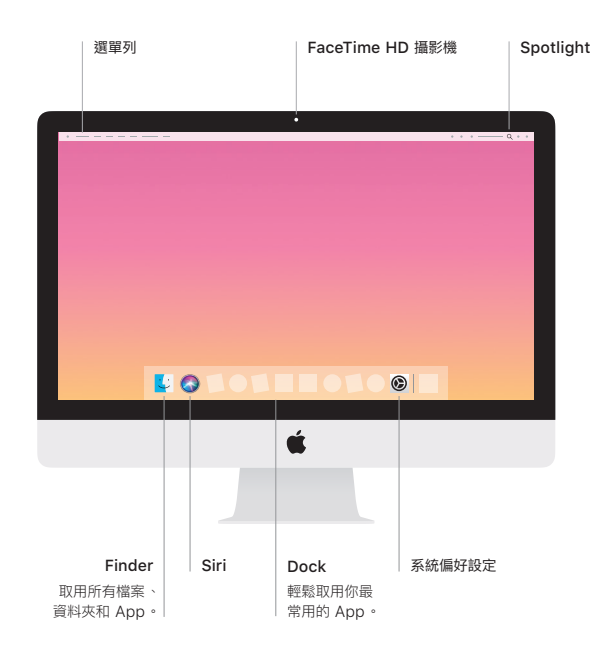